# HOWERO USE YOUR TROPROX

**01 Log In**

Go to www.tropical.com and log in to your account, or register if you do not have an account.

#### **02 Manage My Account**

Once you log in, click "Manage My Account" at the top right corner of the page.

#### **03 Addresses & TropBoxes**

Click "Addresses and TropBoxes" at the bottom of the list.

## **04 See Your TropBox Number(s)**

You will see your TropBox(s) number(s). If you have more than one, each TropBox number will belong to a specific island destination.

#### **05 When Checking Out**

Type the "Ship To" Address:

NAME: ABCD1234 - Tropical Shipping **ADDRESS LINE 1: 9505 NW 108th Ave.** ADDRESS LINE 2: CITY: Miami STATE: FL ZIP CODE: 33178

### **06 Upload Documents**

When you receive a notification, log in to your account and upload your invoice or documents requested.

#### **07 Ready to Sail!**

Your item(s) will sail on the next available vessel or will be consolidated based on your instructions.

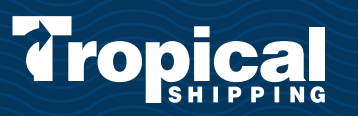

REMEMBER

"CARGO RECEIVED" notifications need to be active

#### **COMMITTED TO ISLANDLIFE**